# <span id="page-0-2"></span>**Limit issue creation per role and issue type**

#### **On this page**

- [Features used to implement the example](#page-0-0)
- [Example: Limit issue creation per role and issue type](#page-0-1)
- [Alternative implementation](#page-2-0)
- [Other examples of that functions](#page-4-0)
- [Related Usage Examples](#page-4-0)

# <span id="page-0-0"></span>Features used to implement the example

- **[Users in field are \(not\) in a project role](https://apps.decadis.net/display/JWT/Users+in+field+are+%28not%29+in+a+project+role)**
- **[Boolean validator with math, date-time or text-string terms](https://apps.decadis.net/display/JWT/Boolean+condition+and+validator+with+math.+date-time+or+text-string+terms)**

### <span id="page-0-1"></span>Example: Limit issue creation per role and issue type

A well known limitation of Jira is that it's **not possible** to set **issue creation permissions per Issue Type**. We are going to show how to overcome this limitation by **inserting a validation** in "**Create issue**" transition in a workflow.

We will show **two different solutions** based on two different features of **[Jira Workflow Toolbox](https://marketplace.atlassian.com/plugins/com.fca.jira.plugins.workflowToolbox.workflow-toolbox/server/overview)**:

- Using validator **[Users in field are \(not\) in a project role](https://apps.decadis.net/display/JWT/Users+in+field+are+%28not%29+in+a+project+role)**: this solution is suitable when we have a **different workflows per issue type**, or when we don't want to set different issue creation permissions in a same workflow.
- Using validator **[Boolean validator with math, date-time or text-string terms](https://apps.decadis.net/display/JWT/Boolean+condition+and+validator+with+math.+date-time+or+text-string+terms)**: this solution is suitable when we share a workflow among different issue types, and want to set **different issue creation permissions per Issue Type and Project Role in a same workflow**.

Let's suppose that we want to limit issue creation in a workflow, only to user in project roles "**Developers**" or "**Testers**". To do it we will introduce a validator **[Users in field are \(not\) in a project role](https://apps.decadis.net/display/JWT/Users+in+field+are+%28not%29+in+a+project+role)** in transition "**Create issue**" with the following configuration:

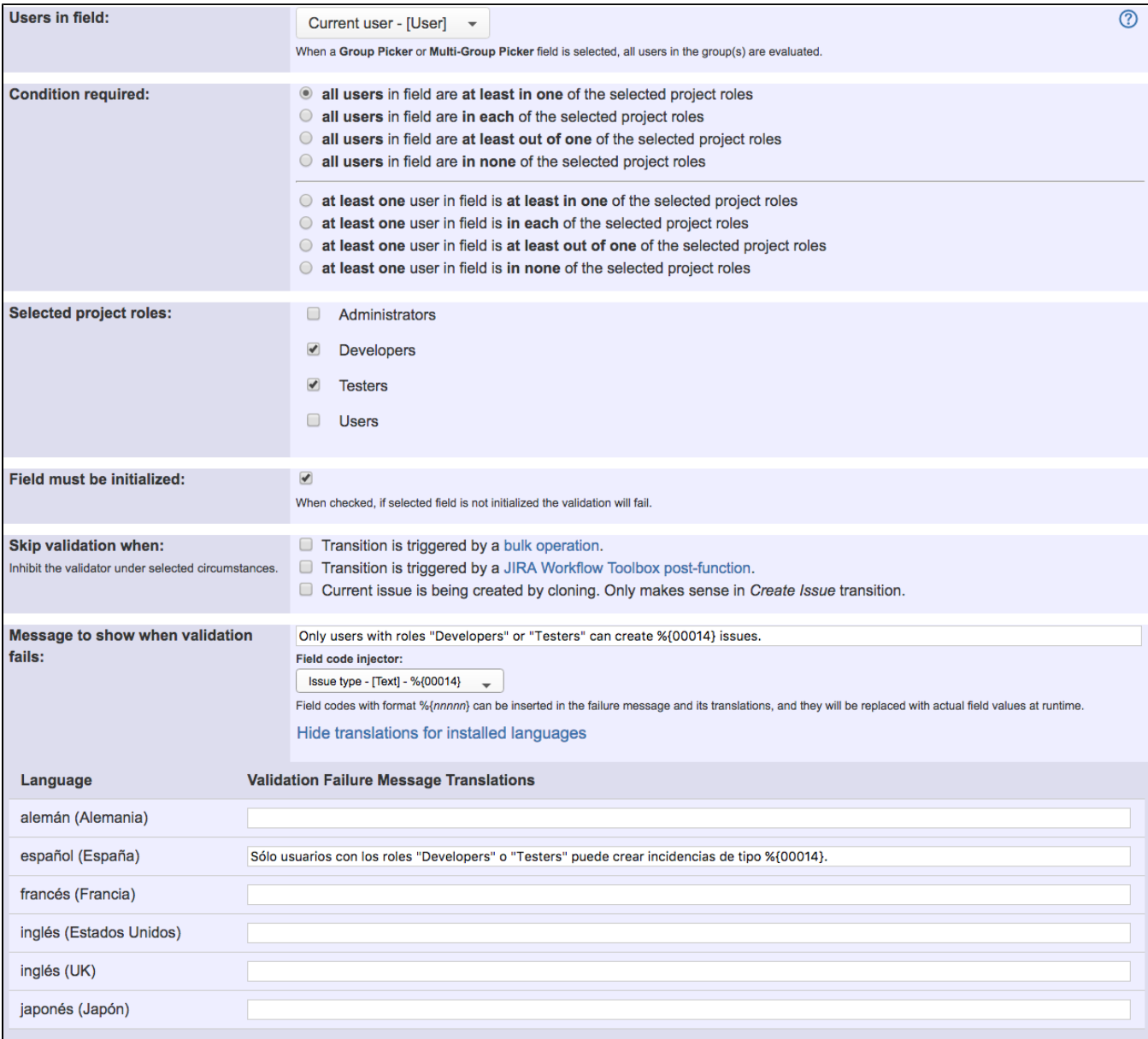

Once configured, transition "**Create issue**" will look like this:

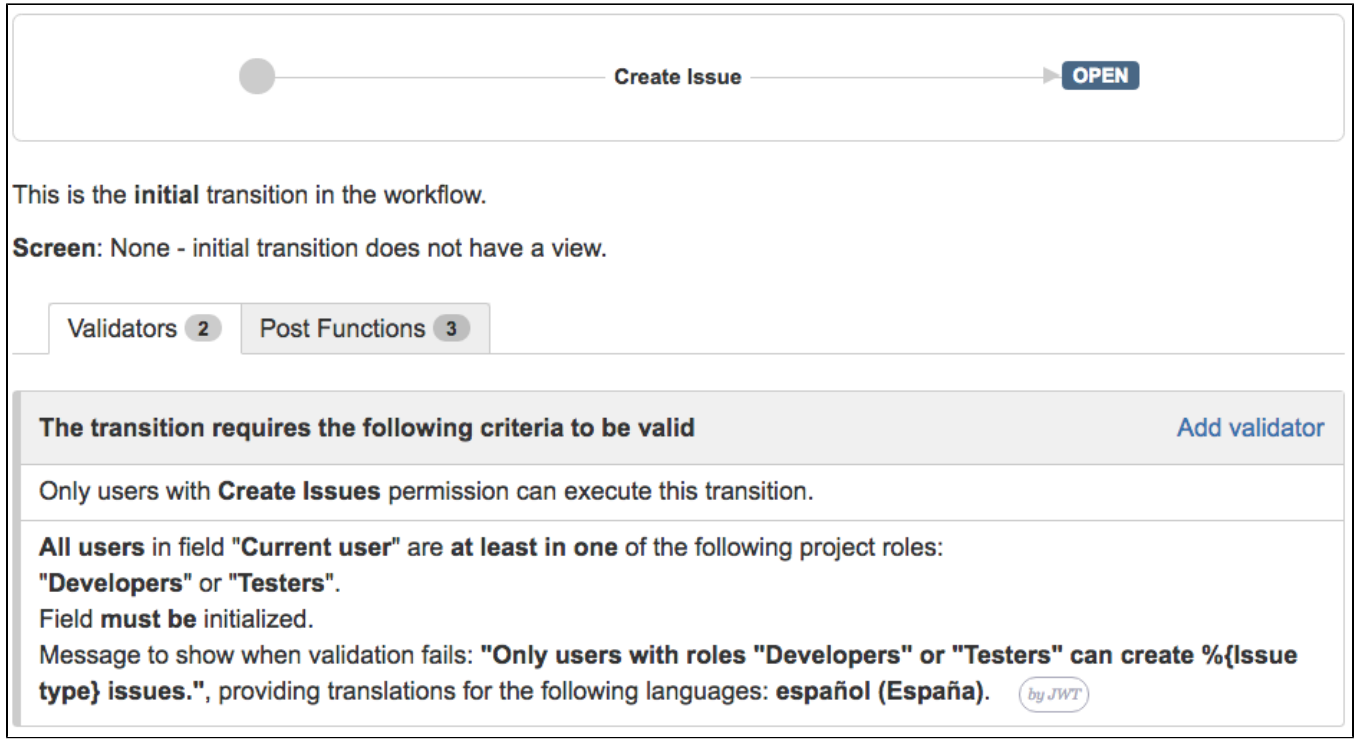

# <span id="page-2-0"></span>Alternative implementation

Let's we implement in a workflow the following issue creation permissions per issue type and project role:

- Issue type "**Bug**" can only be create by users in project roles "**Users**" or "**Testers**"
- Issue type "**Improvement**" can only be create by users in project roles "**Testers**" or "**Product Managers**"
- Issue type "**New Feature**" can only be create by users in project role "**Product Managers**"

We will introduce in transition "**Create issue**" a validator **[Boolean validator with math, date-time or text-string terms](https://apps.decadis.net/display/JWT/Boolean+condition+and+validator+with+math.+date-time+or+text-string+terms)** with the following configuration:

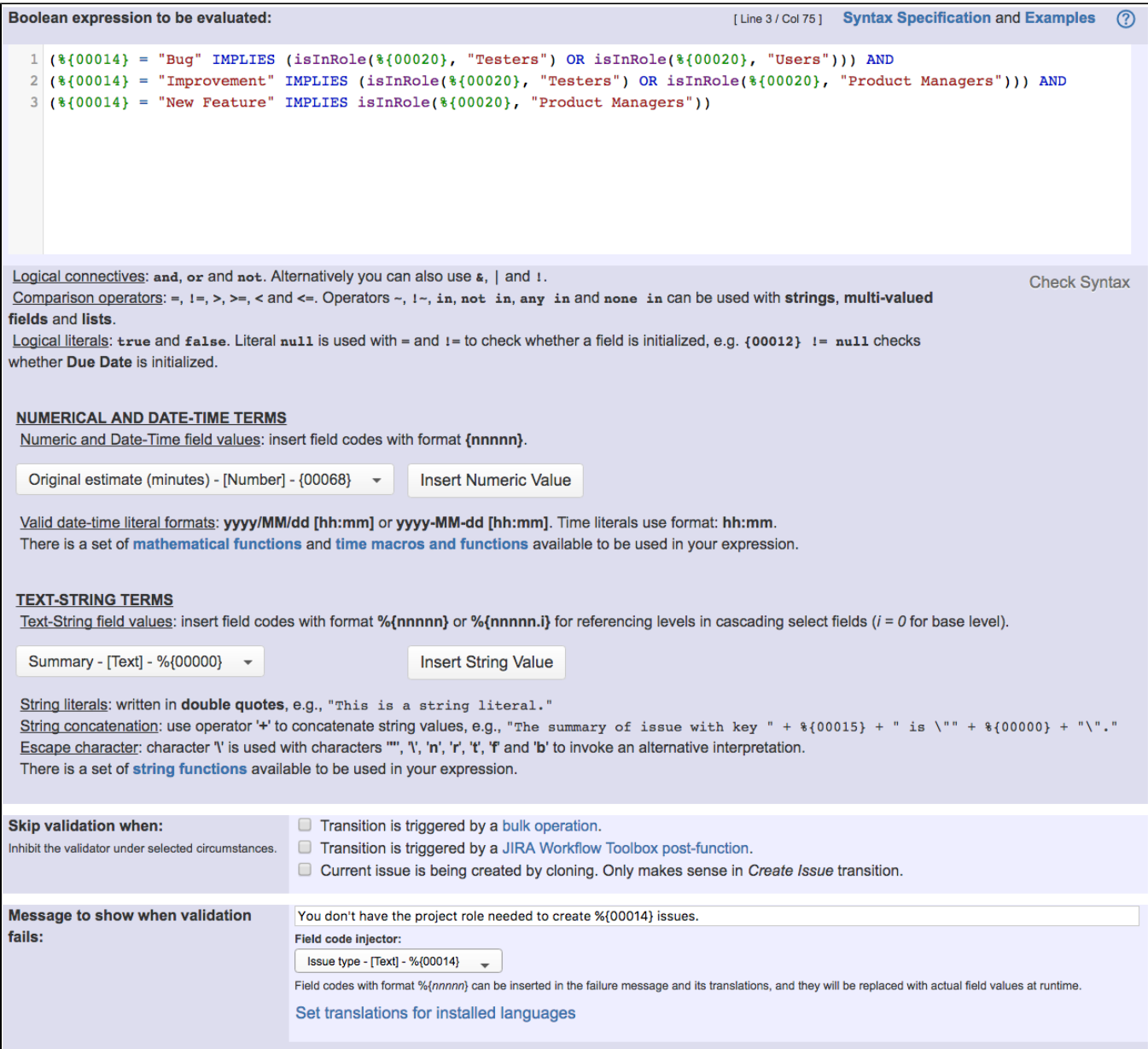

#### Boolean expression used is:

```
(%{00014} = "Bug" IMPLIES (isInRole(%{00020}, "Testers") OR isInRole(%{00020}, "Users"))) AND (%{00014} = 
"Improvement" IMPLIES (isInRole(%{00020}, "Testers") OR isInRole(%{00020}, "Product Managers"))) AND (%{00014} 
= "New Feature" IMPLIES isInRole(%{00020}, "Product Managers"))
```
Note that:

- **%{00014}** is code for "**Issue type**"
- **%{00020}** is code for "**Current user**"

Once configured, transition "**Create issue**" will look like this:

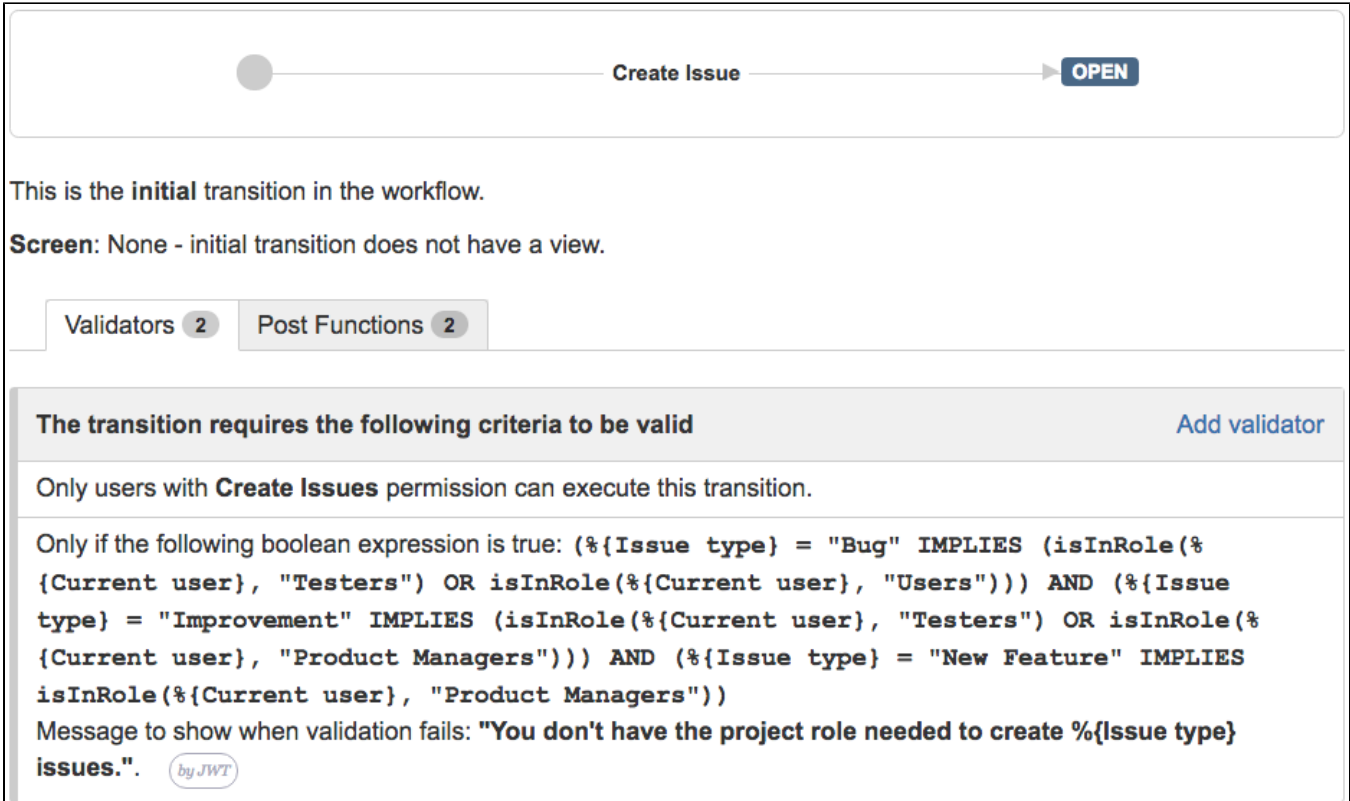

## <span id="page-4-0"></span>Other examples of that functions

### **[Users in field are \(not\) in a project role](https://apps.decadis.net/display/JWT/Users+in+field+are+%28not%29+in+a+project+role)**

Page: [Limit issue creation per role and issue type](#page-0-2)

#### **[Boolean validator with math, date-time or text-string terms](https://apps.decadis.net/display/JWT/Boolean+condition+and+validator+with+math.+date-time+or+text-string+terms)**

Page: [Block a transition until all sub-tasks have certains fields populated](https://apps.decadis.net/display/JWT/Block+a+transition+until+all+sub-tasks+have+certains+fields+populated) Page: [Block an epic's transition depending on linked issues status and](https://apps.decadis.net/display/JWT/Block+an+epic%27s+transition+depending+on+linked+issues+status+and+due+date)  [due date](https://apps.decadis.net/display/JWT/Block+an+epic%27s+transition+depending+on+linked+issues+status+and+due+date)

#### Page: [Block or hide a transition for an issue depending on its issue links](https://apps.decadis.net/display/JWT/Block+or+hide+a+transition+for+an+issue+depending+on+its+issue+links) Page: [Block or unblock a transition after an issue rested a specific time](https://apps.decadis.net/display/JWT/Block+or+unblock+a+transition+after+an+issue+rested+a+specific+time+in+a+status)  [in a status](https://apps.decadis.net/display/JWT/Block+or+unblock+a+transition+after+an+issue+rested+a+specific+time+in+a+status)

Page: [Block transition until all sub-tasks are in a specific status category](https://apps.decadis.net/display/JWT/Block+transition+until+all+sub-tasks+are+in+a+specific+status+category) Page: [Close parent issue when all sub-tasks are closed](https://apps.decadis.net/display/JWT/Close+parent+issue+when+all+sub-tasks+are+closed)

Page: [Enforce a field \(Select List\) to be set when another field \(Radio](https://apps.decadis.net/pages/viewpage.action?pageId=1803863)  [Button\) has a certain value \(works with any kind of field type\)](https://apps.decadis.net/pages/viewpage.action?pageId=1803863)

Page: [Ensure that all issues linked with a certain issue link type have](https://apps.decadis.net/pages/viewpage.action?pageId=1803841)  ["Due Date" field set](https://apps.decadis.net/pages/viewpage.action?pageId=1803841)

Page: [If field A is populated then, field B must also be populated](https://apps.decadis.net/display/JWT/If+field+A+is+populated+then%2C+field+B+must+also+be+populated)

Page: [Limit issue creation per role and issue type](#page-0-2)

Page: [Limit the number of hours a user can log per day](https://apps.decadis.net/display/JWT/Limit+the+number+of+hours+a+user+can+log+per+day)

Page: [Limit valid dates for work logs](https://apps.decadis.net/display/JWT/Limit+valid+dates+for+work+logs)

Page: [Make "Time Spent" field required when there is no time logged in](https://apps.decadis.net/pages/viewpage.action?pageId=1803833)  [the issue](https://apps.decadis.net/pages/viewpage.action?pageId=1803833)

Page: [Make a custom field mandatory when priority is "Critical" or](https://apps.decadis.net/pages/viewpage.action?pageId=1803860)  ["Blocker" and issue type is "Incident"](https://apps.decadis.net/pages/viewpage.action?pageId=1803860)

Page: [Make attachment mandatory depending on the value of certain](https://apps.decadis.net/display/JWT/Make+attachment+mandatory+depending+on+the+value+of+certain+custom+field)  [custom field](https://apps.decadis.net/display/JWT/Make+attachment+mandatory+depending+on+the+value+of+certain+custom+field)

Page: [Make different fields mandatory depending on the value of a](https://apps.decadis.net/display/JWT/Make+different+fields+mandatory+depending+on+the+value+of+a+Select+List+custom+field)  [Select List custom field](https://apps.decadis.net/display/JWT/Make+different+fields+mandatory+depending+on+the+value+of+a+Select+List+custom+field)

Page: [Make linked issues, sub-tasks and JQL selected issues progress](https://apps.decadis.net/display/JWT/Make+linked+issues%2C+sub-tasks+and+JQL+selected+issues+progress+through+its+workflows)  [through its workflows](https://apps.decadis.net/display/JWT/Make+linked+issues%2C+sub-tasks+and+JQL+selected+issues+progress+through+its+workflows)

Page: [Make parent issue progress through its workflow](https://apps.decadis.net/display/JWT/Make+parent+issue+progress+through+its+workflow)

Page: [Prevent issue creation if another issue with same field value](https://apps.decadis.net/display/JWT/Prevent+issue+creation+if+another+issue+with+same+field+value+already+exists)  [already exists](https://apps.decadis.net/display/JWT/Prevent+issue+creation+if+another+issue+with+same+field+value+already+exists)

Page: [Reject duplicated file names in attachments](https://apps.decadis.net/display/JWT/Reject+duplicated+file+names+in+attachments)

### Related Usage Examples

- [Block or unblock a transition after an issue rested a specific](https://apps.decadis.net/display/JWT/Block+or+unblock+a+transition+after+an+issue+rested+a+specific+time+in+a+status)  [time in a status](https://apps.decadis.net/display/JWT/Block+or+unblock+a+transition+after+an+issue+rested+a+specific+time+in+a+status)
	- <sup>o</sup> [example](https://apps.decadis.net/label/example)
	- <sup>o</sup> [condition](https://apps.decadis.net/label/condition)
	- o [validator](https://apps.decadis.net/label/validator)
	- $\circ$  [transition](https://apps.decadis.net/label/transition)
- [Validation based on the value of a date type project property](https://apps.decadis.net/display/JWT/Validation+based+on+the+value+of+a+date+type+project+property) <sup>o</sup> [example](https://apps.decadis.net/label/example)

#### <sup>o</sup> [validator](https://apps.decadis.net/label/validator)

- [Validation and condition based on time expressions](https://apps.decadis.net/display/JWT/Validation+and+condition+based+on+time+expressions)
	- o [example](https://apps.decadis.net/label/example)
	- <sup>o</sup> [condition](https://apps.decadis.net/label/condition)
	- [validator](https://apps.decadis.net/label/validator)
	- <sup>o</sup> [transition](https://apps.decadis.net/label/transition)
- [Validation on sibling sub-tasks depending on issue type and](https://apps.decadis.net/display/JWT/Validation+on+sibling+sub-tasks+depending+on+issue+type+and+status)  [status](https://apps.decadis.net/display/JWT/Validation+on+sibling+sub-tasks+depending+on+issue+type+and+status)
	- o [example](https://apps.decadis.net/label/example)
	- <sup>o</sup> [validator](https://apps.decadis.net/label/validator)
	- [sub-task](https://apps.decadis.net/label/sub-task)
	- <sup>o</sup> [transition](https://apps.decadis.net/label/transition)
- [Validate only issue links created in transition screen](https://apps.decadis.net/display/JWT/Validate+only+issue+links+created+in+transition+screen)
	- <sup>o</sup> [example](https://apps.decadis.net/label/example)
		- <sup>o</sup> [validator](https://apps.decadis.net/label/validator)
		- <sup>o</sup> [issue-links](https://apps.decadis.net/label/issue-links)
- [Validate compatible values selection among dependent custom](https://apps.decadis.net/display/JWT/Validate+compatible+values+selection+among+dependent+custom+fields)  [fields](https://apps.decadis.net/display/JWT/Validate+compatible+values+selection+among+dependent+custom+fields)
	- o [example](https://apps.decadis.net/label/example)
	- <sup>o</sup> [validator](https://apps.decadis.net/label/validator)
	- <sup>o</sup> [custom-field](https://apps.decadis.net/label/custom-field)
- [Validation on MIME types of issue attachments](https://apps.decadis.net/display/JWT/Validation+on+MIME+types+of+issue+attachments)
	- o [example](https://apps.decadis.net/label/example)
	- [validator](https://apps.decadis.net/label/validator)
- [Validate a custom field "Story Points" has been given a value in](https://apps.decadis.net/pages/viewpage.action?pageId=1803883)  [Fibonacci sequence](https://apps.decadis.net/pages/viewpage.action?pageId=1803883)
	- o [example](https://apps.decadis.net/label/example) <sup>o</sup> [validator](https://apps.decadis.net/label/validator)
	-
	- o [custom-field](https://apps.decadis.net/label/custom-field)

Page: [Require at least one sub-task in status "Resolved" or "Closed"](https://apps.decadis.net/pages/viewpage.action?pageId=1803843)  [when "Testing required" is selected in Check-Box custom field](https://apps.decadis.net/pages/viewpage.action?pageId=1803843)

Page: [Require issue link when resolving as duplicate](https://apps.decadis.net/display/JWT/Require+issue+link+when+resolving+as+duplicate)

Page: [Restrict parent issue from closing if it has sub-tasks that were](https://apps.decadis.net/display/JWT/Restrict+parent+issue+from+closing+if+it+has+sub-tasks+that+were+created+during+a+given+parent+issue+status)  [created during a given parent issue status](https://apps.decadis.net/display/JWT/Restrict+parent+issue+from+closing+if+it+has+sub-tasks+that+were+created+during+a+given+parent+issue+status)

- Page: [Restrict sub-task type creation depending on parent issue status](https://apps.decadis.net/display/JWT/Restrict+sub-task+type+creation+depending+on+parent+issue+status) Page: [Restrict sub-task type creation depending on parent issue type](https://apps.decadis.net/display/JWT/Restrict+sub-task+type+creation+depending+on+parent+issue+type) Page: [Set a condition in a global transition which only applies in a](https://apps.decadis.net/display/JWT/Set+a+condition+in+a+global+transition+which+only+applies+in+a+certain+status)
- [certain status](https://apps.decadis.net/display/JWT/Set+a+condition+in+a+global+transition+which+only+applies+in+a+certain+status) Page: [Validate a custom field "Story Points" has been given a value in](https://apps.decadis.net/pages/viewpage.action?pageId=1803883)

[Fibonacci sequence](https://apps.decadis.net/pages/viewpage.action?pageId=1803883)

Page: [Validate compatible values selection among dependent custom](https://apps.decadis.net/display/JWT/Validate+compatible+values+selection+among+dependent+custom+fields)  [fields](https://apps.decadis.net/display/JWT/Validate+compatible+values+selection+among+dependent+custom+fields)

- Page: [Validate only issue links created in transition screen](https://apps.decadis.net/display/JWT/Validate+only+issue+links+created+in+transition+screen)
- Page: [Validate that multi-user picker custom field A does not contain](https://apps.decadis.net/display/JWT/Validate+that+multi-user+picker+custom+field+A+does+not+contain+any+user+in+multi-user+picker+custom+field+B)  [any user in multi-user picker custom field B](https://apps.decadis.net/display/JWT/Validate+that+multi-user+picker+custom+field+A+does+not+contain+any+user+in+multi-user+picker+custom+field+B)
- Page: [Validation and condition based on time expressions](https://apps.decadis.net/display/JWT/Validation+and+condition+based+on+time+expressions)
- Page: [Validation based on the value of a date type project property](https://apps.decadis.net/display/JWT/Validation+based+on+the+value+of+a+date+type+project+property)
- Page: [Validation on issue attachments](https://apps.decadis.net/display/JWT/Validation+on+issue+attachments)
- Page: [Validation on MIME types of issue attachments](https://apps.decadis.net/display/JWT/Validation+on+MIME+types+of+issue+attachments)
- Page: [Validation on sibling sub-tasks depending on issue type and status](https://apps.decadis.net/display/JWT/Validation+on+sibling+sub-tasks+depending+on+issue+type+and+status) Page: [Validation on the value of a Cascading Select field](https://apps.decadis.net/display/JWT/Validation+on+the+value+of+a+Cascading+Select+field)
- [Validate that multi-user picker custom field A does not contain](https://apps.decadis.net/display/JWT/Validate+that+multi-user+picker+custom+field+A+does+not+contain+any+user+in+multi-user+picker+custom+field+B)  [any user in multi-user picker custom field B](https://apps.decadis.net/display/JWT/Validate+that+multi-user+picker+custom+field+A+does+not+contain+any+user+in+multi-user+picker+custom+field+B)
	- <sup>o</sup> [example](https://apps.decadis.net/label/example)
	- <sup>o</sup> [validator](https://apps.decadis.net/label/validator) <sup>o</sup> [custom-field](https://apps.decadis.net/label/custom-field)
- [Validation on the value of a Cascading Select field](https://apps.decadis.net/display/JWT/Validation+on+the+value+of+a+Cascading+Select+field)
	- <sup>o</sup> [example](https://apps.decadis.net/label/example)
	- o [validator](https://apps.decadis.net/label/validator)
	- <sup>o</sup> [custom-field](https://apps.decadis.net/label/custom-field)
- [Block a transition until all sub-tasks have certains fields](https://apps.decadis.net/display/JWT/Block+a+transition+until+all+sub-tasks+have+certains+fields+populated) 
	- [populated](https://apps.decadis.net/display/JWT/Block+a+transition+until+all+sub-tasks+have+certains+fields+populated)
		- <sup>o</sup> [example](https://apps.decadis.net/label/example)
		- <sup>o</sup> [condition](https://apps.decadis.net/label/condition)
			- <sup>o</sup> [validator](https://apps.decadis.net/label/validator)
		- [sub-task](https://apps.decadis.net/label/sub-task)  $\circ$  [transition](https://apps.decadis.net/label/transition)
- [If field A is populated then, field B must also be populated](https://apps.decadis.net/display/JWT/If+field+A+is+populated+then%2C+field+B+must+also+be+populated)
	- o [example](https://apps.decadis.net/label/example)
	- <sup>o</sup> [validator](https://apps.decadis.net/label/validator)
- [Limit the number of hours a user can log per day](https://apps.decadis.net/display/JWT/Limit+the+number+of+hours+a+user+can+log+per+day)
	- <sup>o</sup> [example](https://apps.decadis.net/label/example)
	- <sup>o</sup> [validator](https://apps.decadis.net/label/validator)
	- <sup>o</sup> [post-function](https://apps.decadis.net/label/post-function)
	- [work-log](https://apps.decadis.net/label/work-log)
- [Require issue link when resolving as duplicate](https://apps.decadis.net/display/JWT/Require+issue+link+when+resolving+as+duplicate)
	- <sup>o</sup> [example](https://apps.decadis.net/label/example) <sup>o</sup> [validator](https://apps.decadis.net/label/validator)
	- <sup>o</sup> [issue-links](https://apps.decadis.net/label/issue-links)
- Make "Time Spent" field required when there is no time logged [in the issue](https://apps.decadis.net/pages/viewpage.action?pageId=1803833)
	- <sup>o</sup> [example](https://apps.decadis.net/label/example)
	- <sup>o</sup> [validator](https://apps.decadis.net/label/validator)
	- [work-log](https://apps.decadis.net/label/work-log)